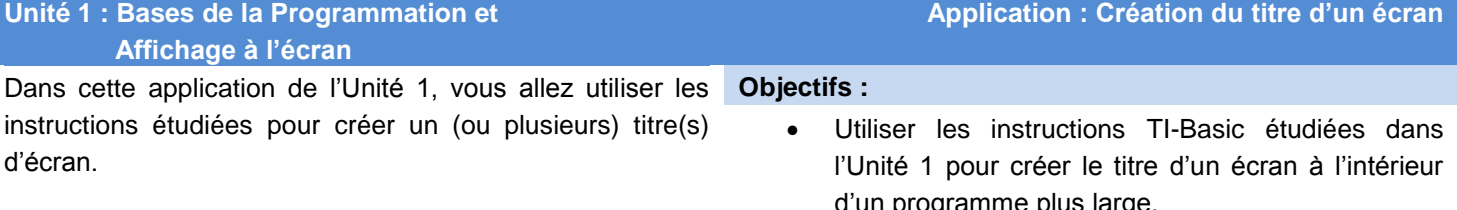

## **Partie 1 :**

Utilisez l'instruction **Disp** pour afficher une bordure d'astérisques autour de l'écran. Utilisez un **Output(** pour afficher la dernière ligne car l'utilisation de **Disp** ferait défiler l'écran vers le haut. N'oubliez pas dans un premier temps d'effacer l'écran de calcul et de mettre une *pause* dans le programme à ce stade.

Une fois l'encadrement affiché, quand l'utilisateur appuie sur entrer, le texte de la Partie 2, ci-dessous, doit apparaître au milieu de l'écran.

*Note : Les utilisateurs de calculatrices TI-8x obtiendront un nombre différent d'étoiles autour de l'écran, ceci étant dû aux différences de taille d'écran et de définition.*

## **Part 2 :**

Utilisez l'instruction **Output(** pour afficher le titre, la date, et l'auteur, centrés à l'intérieur du cadre.

Après l'affichage du texte l'utilisateur doit appuyer de nouveau sur entrer pour continuer. À ce point, le programme doit effacer l'écran et terminer l'exécution.

**Indication :** Le nombre d'astérisques et d'espaces dans la première partie du programme sont importants. Les élèves doivent calculer avec précaution la quantité de texte nécessaire, les retours ligne se font automatiquement grâce aux lignes de code. La dernière ligne de l'écran nécessite un **Output**( car l'utilisation de **Disp** entraînerait un "return" automatique, ce qui provoque le défilement de l'écran d'une ligne vers le haut.

## **Exemple de réponse :**

l

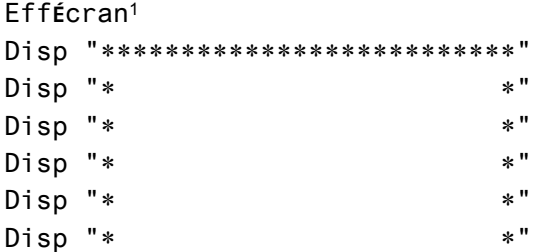

 $1$ ClrHome sur une calculatrice en anglais.

Ce document est mis à disposition sous licence Creative Commons

<http://creativecommons.org/licenses/by-nc-sa/2.0/fr/>

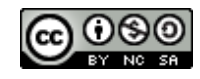

d'un programme plus large.

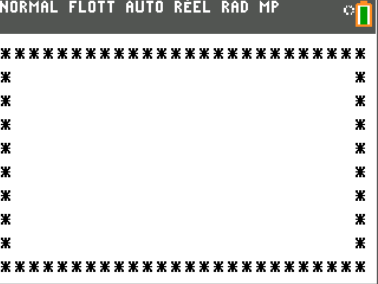

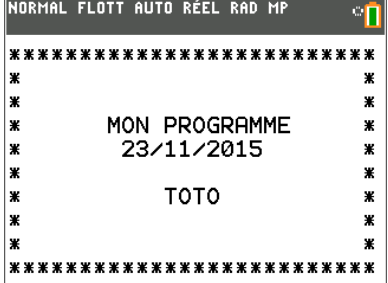

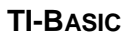

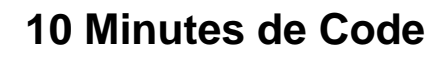

老少

```
Disp "*
                                   \ast "
Disp "*
                                   *"
Output (10, 1, "***************************")
Pause
Output (4,8, "MON PROGRAMME")
0utput(5, 9, "23/11/2015")Output (7, 12, "TOTO")
Pause
Effécran
```
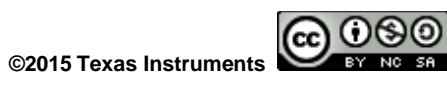